## Setting up a new myenergi hub

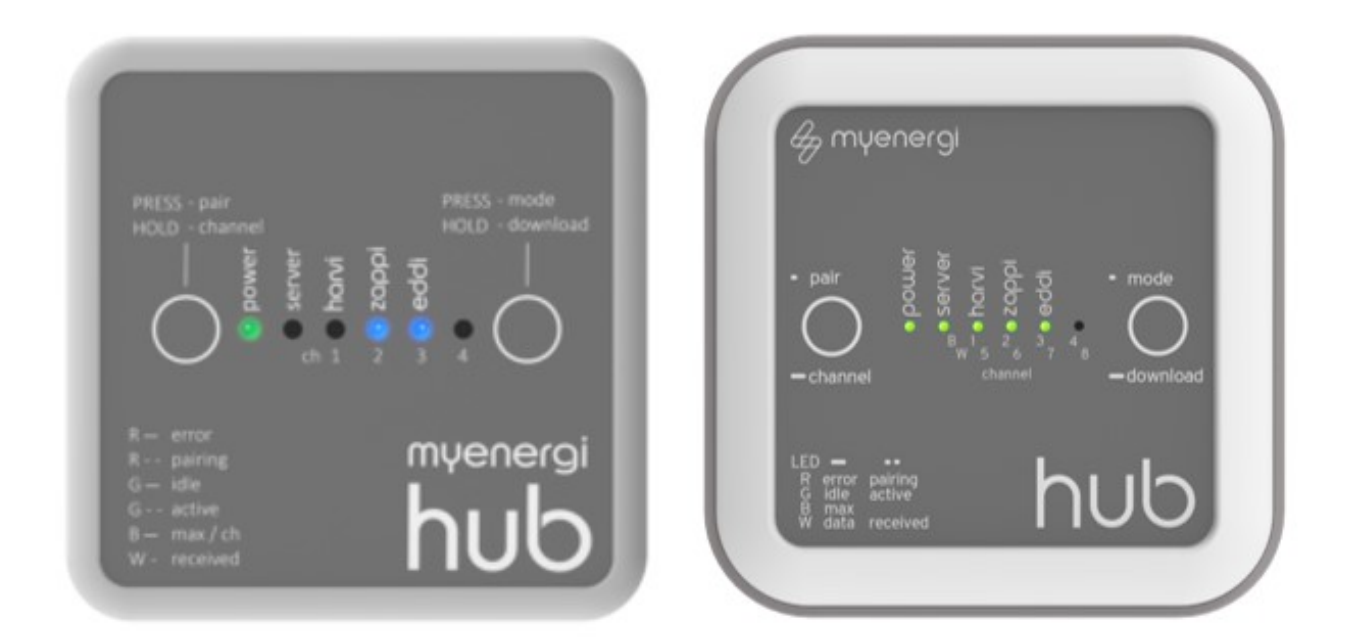

When you are setting up a new myenergi hub, there are a few steps that you will need to follow to make sure that everything is up to date.

- 1. Make sure that the new hub has the latest firmware installed before
- 2. Pair the new hub with your eddi and/or zappi

Setting up a new myenergi hub

Please follow the instructions below. If you run into any problems please contact our technical support team at [support@myenergi.com.au](https://myenergi.com.au/new-hub/support@myenergi.com.au)

## (1) Plug the hub into the power and **Ethernet**

Once the hub is plugged in you should see a green "power" light and a blue "server" light

If the server light is red then make sure that the Ethernet cable is plugged into the hub and your router.

## (2) Pairing the new hub

**If you have more than one myenergi device then pair the new hub with the master device.**

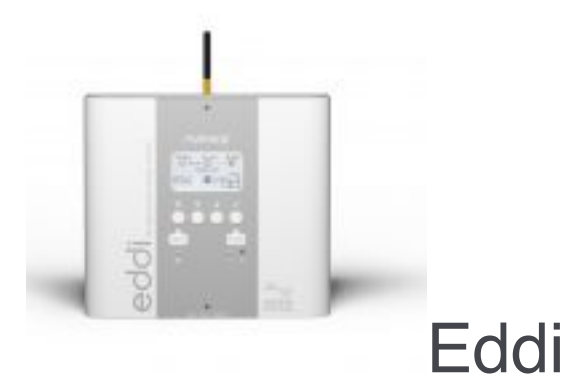

- 1. Plug in the hub into a power source and make sure that the power LED is GREEN
- 2. Please also connect your Hub directly to your internet router, please check the server LED is illuminated BLUE
- 3. Now put the hub into pairing mode by briefly pressing the "pair" button.
	- The power light on the hub should flash red and the "harvi / Ch 1" LED should be BLUE (this indicates the hub is now pairing on channel 1)
- 4. Now go to your "Eddi" unit and do the following to pair with the new hub
	- From the main (graphic) screen, press the "X" button to access the menus
	- Use the down arrow and the "tick" button to select the following menu: Settings...  $\rightarrow$  Advanced...  $\rightarrow$  0000  $\rightarrow$ Linked Devices... -> Pairing Mode...
- 5. After a short time, the "hub" will show in the list of devices, select this by pressing the tick button. The Eddi will commence an update, please allow this to finish…. During the update, the screen will say "Updating Devices" before returning to the "Devices" screen where the hub should now be listed
- 6. Once the update has finished press the menu "X" button until you are back to the main (graphic) screen.
- 7. The Eddi LED on the hub should now be lit (green or blue)
- 8. The Eddi and the hub are now paired setting up a new myenergi hub is so easy!

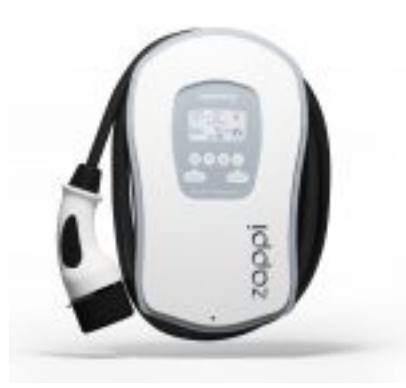

Zappi v1

- 1. Plug in the hub and make sure that the power light is green
- 2. Now put the hub into pairing mode by briefly pressing the "pair" button.
	- The power light on the hub will flash red and the "harvi / Ch 1" LED should be blue
- 3. On the Zappi, pair with the new hub
	- From the main (graphic) screen, press the "X" button to open the first page of the menu
	- To put the Zappi into Pairing Mode, use the down arrow and the "tick" button to select the following menu: Settings... -> Advanced... -> 0 0 0 0 -> Linked Devices... -> Pairing Mode…
- 4. The new hub should appear on the list of devices. Make sure it is selected and then press the "tick" button
- 5. The screen will say "Updating Devices" before returning to the "Devices" screen where the hub should now be listed
- 6. Keep pressing "X" to return to the main (graphic) screen
- 7. The Zappi light on the hub should now be lit (green or blue)

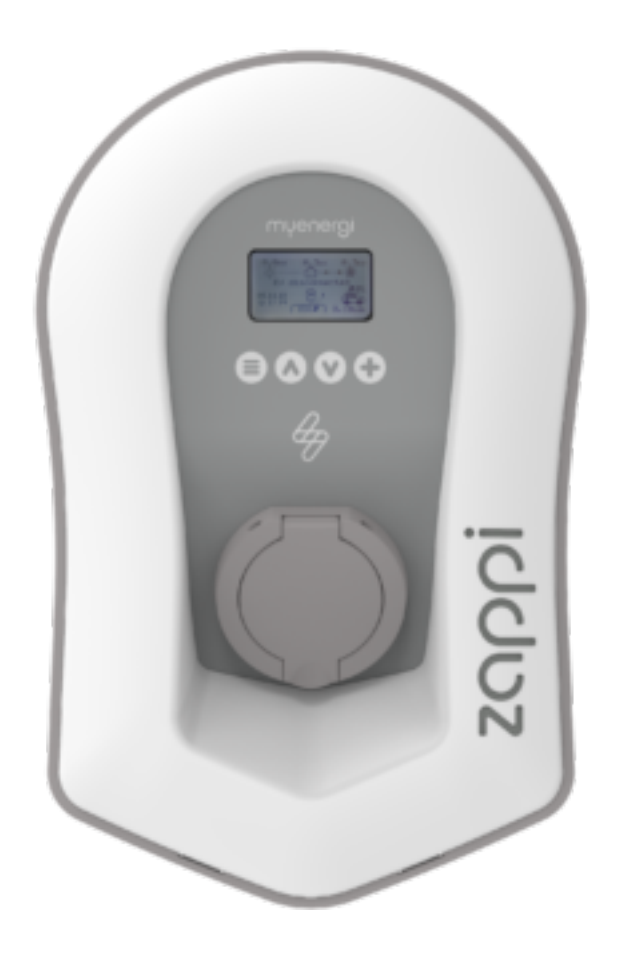

## Zappi v2

- 1. When setting up a new myenergi hub, plug in the hub and make sure that the power light is green
- 2. Now put the hub into pairing mode by briefly pressing the "pair" button.
	- The power light on the hub will flash red and the "harvi / Ch 1" LED should be blue
- 3. On the Zappi, pair with the new hub
	- From the main (graphic) screen, press the left hand ("pizza box") menu button to open the first page of the menu.
	- To put the Zappi into [Pairing Mode](https://en.wikipedia.org/wiki/Pairing_(computing)), use the down arrow and the "+" button to select the following menu: Settings... -> Advanced... -> 0 0 0 0 -> Linked Devices... -> Pairing Mode…
- 4. The new hub should appear on the list of devices. Make sure it is selected and then press the "+" button
- 5. The screen will say "Updating Devices" before returning to the "Devices" screen where the hub should now be listed
- 6. Keep pressing the left hand ("pizza box") menu button to return to the main (graphic) screen

7. The Zappi light on the hub should now be lit (green or blue)

If you have any problems setting up a new myenergi hub then please contact the myenergi technical support at [support@myenergi.com.au](https://myenergi.com.au/new-hub/support@myenergi.com.au) and we will help you complete the process.